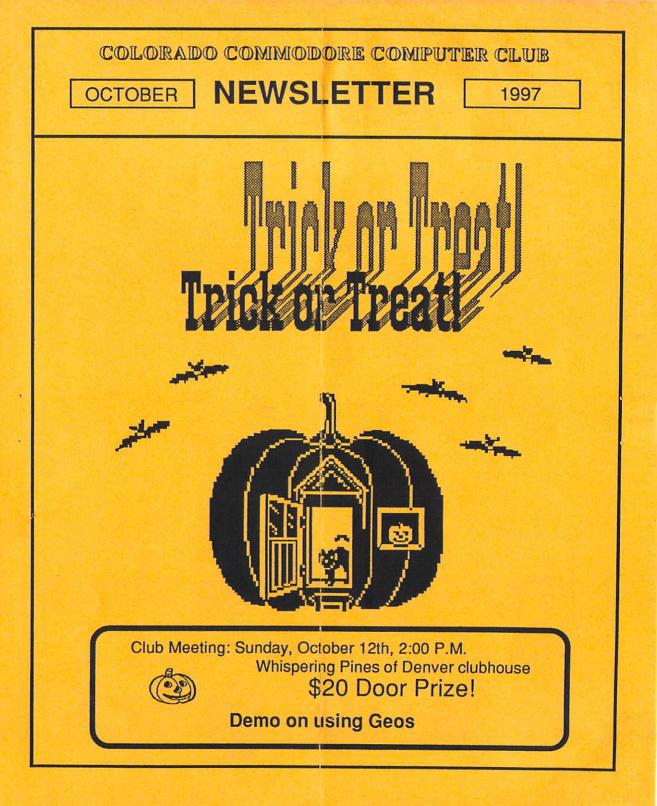

# COLORADO COMMODORE COMPUTER CLUB'S NEWSLETTER OCTOBER 1997

#### **CLUB OFFICIALS**

303-452-2456

303-433-4601 303-779-5617

303-452-2456

303-771-4819

303-433-4601

303-344-5340

303-288-6951

303-287-0488

| President:<br>Vice President: | Ron Fick<br>Daniel Dye |
|-------------------------------|------------------------|
| Secretary/Treasurer:          | Margie Weller          |
| Newsletter:                   | Ron Fick               |
| DOM Volunteer:                | Earl Cook              |
| Program Chairman:             | Daniel Dye             |
| Head Librarian:               | Ron Snyder             |
| Club Librarian:               | Jim Spears             |
| Club Librarian :              | Paul Correa            |

#### Meeting Info

CCCC meetings are held on the 2nd Sunday of each month at 2:00 pm at the clubhouse of Whispering Pines of Denver condo complex, 7755 E. Quincy Ave. For questions/directions, contact Darrell Thompson at 366-5172 or Margie Weller at 779-5617. Visitors & guests are encouraged to attend.

Prepare for Club Elections

Next month (November) will be the month that nominations will be made for the 1998 club officers. Be thinking now on who you'd like to nominate and check with them first to see if they are willing to take the office. If there is anything you don't care for about how CCCC is run, now will be your chance to change things.

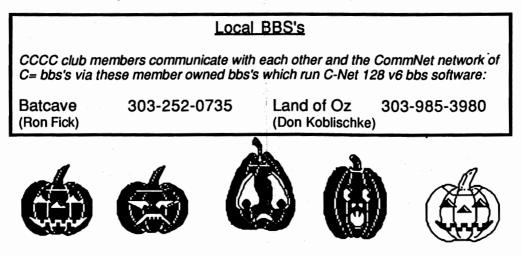

# **Commodore News & Happenings**

#### Press release by Colorado Commodore Computer Club

**C-Net 128 bbs software** has been released as shareware as of 2 Oct 97. Thanks go to CCCC member, Eric Pearson, who purchased the rights to C-net 128 from RM Software and released it as shareware. Eric first started using C-net in the late 80's and it was one of the most enjoyable events of his life. Running his bbs, meeting people through C-net, and the computer experience he gained from it have all affected his life. Eric dropped out of C-net for a few years to finish college and then set up his STAR-Link bbs again last year but soon learned of the lack of support for C-net by it's current owners. Eric says that purchasing the rights to C-net and releasing it as shareware is his way of giving something back to the Commodore Community and saying thanks.

The shareware version will not be crippleware, but is the latest v6.6 that has been perfected from the last version 6 release by Eric, Al Greene, Ron Fick, and other C-Net programmers devoted to improving the software. Now that Eric has the full source code for C-net 128, he is adding in Swiftlink and Turbo-232 routines that have been asked for by the sysops. Any person or club is encouraged to set up a Commodore bbs with this freely available software. Multi-Net networking software is included where the bbs can network with other C-net 128 bbs's across the nation who are also linked into the largest Commodore bbs network in the US, CommNet.

The C-net 128 software package will be available from the, soon to be completed, C-Net 128 web page or from volunteer C-net sysops who will distribute it. It is understood that any shareware feesare just to cover costs of distribution of the software and the 128 page sysop manual. Further info will be released via Compuserve, comp.sys.cbm, CommNet, and here in the CCCC newsletter concerning availability of this shareware.

Congratulations also go to Eric with the announcement of his marriage last month. He says it was a beautiful ceremony held on a yacht out of Marina Del Rey, California. Then they flew to Hawaii for the honeymoon. Their home is now in New York and he says he really likes married life!

#### News via GOCUG editor, Jim Brain (Omaha)

CMD has just about finished the docs for **GoDot**, the popular and amazing graphics program from Germany. Expect shipments to start by mid to late October.

#### News via GOCUG editor, Jim Brain (Omaha)

Robin Harbron is currently developing a TCP/IP protocol stack for the Commodore 64 for Arkanix Labs. Expect it to be christened **NetStack**. This software will allow Commodore users to utilize online Internet Service Providers who do not allow shell accounts. In other words, this would allow a Commodore user to use just about any ISP!

#### News via GOCUG editor, Jim Brain (Omaha)

**SCPU128** is on everyone's minds now. It seems the delay has been trying to find static RAM that would keep up with the timing demands of the SCPU128. Word has it that PC board layout work has begun and those who have prepaid should have their SCPU128 in their hot little hands by Christmas.

Our local Denver ISP (Nyx) made a successful move from it's home at DU to it's new home on Saturday, September 27th and was back on line the following Monday. Unfortunately, the phone company made an error and the direct dial in modem lines weren't connected to Nyx's modems as planned. Nyx is on the internet, but we can't dial into it presently like we're used to. Many thanks to CCCC member, Darrell Thompson, for discovering a means for us to log into Nyx with our Commodores in a reverse manner. It's sort of a "back door" method since you are logging in to Nyx via the Internet, not with the direct dial in method we normally use. Our Nyx helper, Robert Williams, relays Darrell's instructions to us as follows.

Fortunately, the Aurora Public Library's card catalog is available to the public via modem and it does allow you to link into the internet via Lynx. The modem numbers for the Aurora Public Library are in the phone book, but the numbers I find in there for them are 343-8635 or 364-6355.

Here is the step by step procedure:

- 1) Aurora Public Library's Main menu, selection "Internet" (Select "Exit" from menus until the Main Menu appears.)
- 2) Cursor to the menu selection of "www via Lynx".
- 3) At the Lynx display, enter command "G http://www.nyx.net"
- 4) From the Nyx Lynx page, select "Telnet access to Nyx"
- 5) Login to Nyx as usual at the "login: " prompt

This method may be of limited use once dial in lines are restored to Nyx. But, you never know when a backup route will come in handy. At least this provides us another means to cruise the web if Nyx was down.

C-Net 128 has some shortcuts that you should know about to make your visit to the bbs more enjoyable. Everyone hates to read instructions it seems, but if you take the time to learn these shortcuts, it's likely you will want to try even more shortcuts that will be presented in this column in future issues.

#### EXCLAMATION POINT USAGE

Many of the commands you use on the bbs will respond with an additional prompt something like "Are you sure" after you issue the command. Soon, you may become annoyed with these additional prompts since you are sure or else you wouldn't of issued the command. The shortcut C-Net allows is to follow your command with an "!" (exclamation point).

For example, if you want to send email to the sysop, who you know is account number 1. You would type "MS1" and then it would respond back "Is so and so correct". Well, you know that the sysop is account number 1, so you would rather not have to answer the additional question. So, just type "MS1!" and it will not ask you that additional question. By the way, you don't have to enter the email area to send email. From any main prompt, you can use the MS command. To send netmail to someone on another bbs that is networked with the bbs you are on, use the NS command instead of MS and follow the prompts after typing NS. Net mail will not allow you to use account numbers, only handles since account numbers vary from bbs to bbs.

Most any command can be expedited by adding the exclamation point. Experiment with it and you'll likely get into the habit of using the "!" after many commands in the future.

#### INSTANT LOGON

One very handy shortcut that is important to know is how to use the instant logon feature. On a normal logon, when you logon by your handle, you will be prompted with numerous questions that will take you some time to answer. You may be in a hurry, or just checking to see if you have mail in your box and don't care to have to go through all the normal logon questions.

The instant logon feature allows you to logon with only 1 keystroke with most term programs. To use the instant logon, you need to know what your account number is. If you don't know, type ST at any main prompt next time you are on and in the information displayed about your account is your account number preceded by a 2 letter prefix standing for the name of the bbs you are on. Only the number part is needed for logon.

To activate instant logon, when prompted for "Handle or ID number" respond with your "account number" followed by an exclamation point. Then you'll be prompted for your password, then it will check to see if you have mail waiting and if not, you'll be taken directly to the main prompt.

You can still see who else has called today by typing TC for a list of "today's callers" You can also access the Wall from the main prompt by typing W for Wall.

Many term programs allow you to store macros that you can access with a single F key. Since the up arrow followed by an M represents a return character is most terms, you can store your ID number, exclamation point, up arrow M, password, up arrow M, all in one line as a macro and logon could be done with one keystroke.

## Earl Cook October Disks of the Month

**Volunteers** Needed - Earl Cook has announced that he will retire as DOM chairman effective the end of this year. A volunteer is needed immediately if our disk of the month program is to continue next year.

NOW AVAILABLE BY MAIL DOM's are now available to anyone by mail. This month's selections will be mailed to you for a fee of only \$3 covering the cost of disks and mailing.

Make your check payable to "CCCC" and mail to: Earl Cook, 7194 S. Albion St., Littleton, CO 80122.

These DOM's will also be available at the regular October meeting for \$2 for the set.

# **Trick or Treat!**

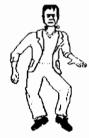

Halloween Bonus! Included with the 64/128 DOM this month is a 3rd disk of Halloween Graphics and SIDS that Earl obtained from GOCUG in Omaha, Nebraska.

### C=64 Disk of the Month for October 1997

- Gary Labels v3
- Eagle Empire
- Attack Force
- Large Sign
- Weather War II
- Indian Poker

- 3D Tic Tac Toe
- Pool Game
- Stock Market
- Budget v2
- Label Pro 4
- Munchmath

- Calc 64
- Ripping Yarns
  - Finance
  - Disk Helper 5
- Memo Writer
- Cloud Strike

## C=128 Disk of the Month for October 1997

Side 1 is a very handy 80 column display disk cataloger called "Ultracat" written by Steve Boerner.

Side 2 contains the following useful utilities:

- Time Out (screen blanker)
- Checkers 128
- Bit Copier 1571
- Sort Directory 128
- Directory Labels
- Weather Forecaster

- Sector Save/Copy (disk utility)
- Basic Scanner (scan 2.0 files for 7.0 use)
- Bitmap Load/Save (save gfx to binary file)
- Disk Master
- 3 Column Directory
- Dos Shell Boot Copy

## Computer History The Struggle for What Will Be Remembered

by David Tuomi

Editor Note: Several of our CCCC readers will remember that David Tuomi (Doctor) used to run a C-net 128 bbs in Camarillo, California and network with our local Commodore boards. David is a member of Civic 64/128 Commodore Computer Club in Oxnard, California and wrote the following speech for his college speech class. David shows his devotion to our common hobby in this nicely done piece of work. Many web page links are made from the text of this article and to take advantage of those, please visit the web page David has set up for this project: http://www.rain.org/~doctor/454.html

There is a story that is passed down from the American revolutionary war about a London Times reporter who came to interview General Cornwallis. The reporter was said to have asked Cornwallis what would history say if the general lost the war against the American colonists. The General is said to have replied, "History will lie; like it always does."

The idea of history lying isn't a new one, as the famous quote about history being written by the victors demonstrates. The problem with the Internet, however, is that it allows people to disseminate information at a very rapid pace. And people's opinions, about how things are or should be, sometimes get in the way of the truth.

A good example of the opinion vs. truth problem on the Internet is the ever burning question of which OS is better: MAC or MS/Windows. The facts are hard to come by and, as with so many things, they are twisted to suit certain view points. In one case, a site called MacSucks has an article about why the Macintosh is not a good platform to use. Not to be outdone, some Macintosh enthusiasts have a site of their own, which is even more inflammatory than the PC site, called PC-Suck. Neither side of this issue is particularly stellar about its adherence to "facts." Most of the "facts" they use are creatively interpreted.

Occasionally, someone will notice a falsehood being promoted. In one case Time Magazine wrote a letter to the Wall Street Journal, asking them where they get their info about the Macintosh, because they felt it was incorrect and misguided.

With this amount of disinformation being passed back and forth (as well as hype), it's no wonder that history is difficult to come by. Years later when we look back on this part of computer history, it will leave us wondering how any computers were able to function considering how bad they supposedly were.

#### Computer History continued:

As to the history we have now, the Internet has been pretty good about keeping track of computer history. Many of the people who use the current Internet are long time computer enthusiasts who remember many of the truths (and hype) of days gone past.

As to what is true and what is false about computer history, falsehoods or misleading histories can be divided into two catagories. The first category is the history that is blatantly wrong because of some agenda the author has. The second category is more subtle, it's the leaving out of any references regarding a particular topic.

The example I will use is the Commodore Amiga computer, as was manufactured by Commodore Business Machines from 1985-1993 until it went into liquidation. Being an RTVF student (with the emphasis in television production), the Amiga is rightly famous amongst my peers as the computer that opened up desktop video, but for all its accomplishments, many histories are inaccurate or mysteriously silent.

To give an example of the first type of history that has an agenda we have Winn L. Rosch Hardware Bible (ISBN# 1-56686-127-6). This book, to be fair, is advertised as a technical manual, not as a history book. But it does have a historical section at the beginning of the book. Of course, since it's a PC-centric publication, it goes little into detail about any other platforms of computers. But why does the author put a section in at all if it was just going to be very incomplete? The reason to place incomplete histories of other platforms was the agenda the author had to place the computer that was manufactured by IBM at the summit of computer history.

This is what was said about Commodore Business Machines by this author:

The first large manufacturer to announce a personal computer was Commodore International, its first effort was the Pet, announced in 1977. Designed around the 6502 microprocessor as a business machine, it had all the hardware characteristics of a modern PC including expansion slots, a dedicated monitor, and floppy disk drives. Its software, however, was proprietary. Despite its early entry into the world of personal computing, Commodore was unable to establish its Pet as a standard, and the line faded from the scene after 1981 From: Winn L. Rosch Hardware Bible Third Edition, Chapter 1, p22

The statement above is wrong. Commodore Business Machines would continue manufacturing computers until its liquidation in 1993. Computer History continued:

The machine that followed the Pet was the Vic-20. The machine that made Commodore famous was the Commodore 64. Over 14 million 64's were sold over the lifetime of that computer. And finally, the Amiga, which when released in 1985 and was the only personal computer of that time period that sported a full multitasking (if somewhat buggy) operating system, high-resolution color graphics, and stereo sound.

For unfamiliar with anvone Commodore computers they would by that passage that think Commodore went out of business in the early 1980's as opposed to a decade later. In reality, it is the author, either misinformed or who is misleading about this platform, that is at fault. But, this is only the most obvious type of distortion in history. the other (as I said earlier), is much more subtle.

The other way in which history can be distorted is by a simple trick of leaving out certain details. This is actually pretty common, since often it would take as long as it took to live history to report it at its fullest. We don't keep records in that detail. But, usually we keep the highlights, and what is important to one person can be stored quietly away and forgotten by another.

The examples I have are two timelines (which are the ultimate in

highlights) of computer history. Once again, we'll be using the Commodore Amiga as the computer with which we will test the accuracy.

The first site is a timeline from the Lecture Notes called the History of Computer site. Not a mention is made of the Amiga that was released during the year of 1985. Nor is it mentioned in 1986. However, the site called the Chronology of Events in the History of Microcomputers has an entry under July of 1985 stating that the Amiga was unveiled by Commodore Business Machines

Many might be tempted to think that it's not an important matter, or that perhaps the History of Computer site's contributors were simply ignorant. However, I contend that what is not said is as important as what is said. In this case, the first timeline leaves you completely ignorant of the history of Commodore Business Machines.

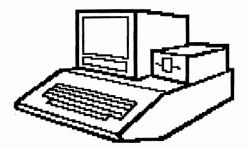

Computer History continued:

The problem with these types of distortions of history is that on the Internet anyone can give his or her own version of events. The examples above are all professional sites that are ran by people who (in the case of those sites that got it wrong) should know better. There is no easy solutions to this problem. But, what we can do is to question these sources, to get more than one side of any story, and to always try to get the correct information. If not, then anything can be said, and it too might become history.

Speech 454 - Communication & Technology Originally posted on: July 17, 1997 Last Updated on: July 20, 1997 Revision History David "Doctor" Tuomi doctor@rain.org

#### For Sale by Daniel Dye

|                                  | -    |      |    |
|----------------------------------|------|------|----|
| C128 Computer w/ps               |      | \$2  | 25 |
| Magnavox 40/80 color monitor     |      | \$30 |    |
| BusinessLand 40/80 color monitor |      | \$30 |    |
| Okimate 10 printer & manual      |      | \$10 |    |
| Epson LQ-1050 printer            |      | \$   | 5  |
| Epson FX-850 printer             |      | \$   | 5  |
| two IBM-type joysticks           | pair | \$   |    |
| two C= type joysticks            | each | \$   | 2  |
| two C=1541 disk drives           | each | \$   | 5  |
| Blue Chip disk drive (no p.s.)   |      | \$   | 5  |
| TI video modulator for VIC-20    |      | \$   | 5  |
|                                  |      |      |    |

Contact Daniel Dye at 303-433-4601 to purchase these items or to make an offer.

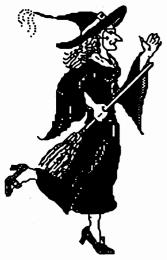

Sept DOM Bug

Our DOM chairman, Earl Cook, has located a bug that can show up on the Sept 128 disk of the month side "A". The bug does not show up on all of the disks though.

Please check your Sept. CCCC c-128 dom side "a" for a random bug. The file to check is the MUS LIB 128 V3. You must initiate this program by loading and running "start". The bug becomes apparent during the loading of the Music Library file. The first screen is a blank screen, then the program steps to the second screen, this screen will stay on approximately 23 seconds and then a syntax error will appear at the top of the screen. If their is no bug the program will automatically step to the main menu screen.

If your purchased copy of this dom does have an error, please return to Earl H. Cook and he will replace it for you at no charge.

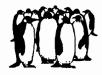

Please Join Us

Colorado Commodore Computer Club Newsletter Subscription / Membership Application

| Name                                                                                                    |       | Street Address |       |  |
|----------------------------------------------------------------------------------------------------|-------|----------------|-------|--|
| City                                                                                                    | State | Zip            | Phone |  |
| Make check payable to C.C.C. for \$10 for one year newsletter subscription and club voting membership. Additional family member memberships are \$5 each.<br>Mail to club treasurer: Margie Weller, 7755 E. Quincy Apt. A7-204, Denver, CO 80237 |       |                |       |  |

P.O. Box 370 C.C.C.C. Eastlake, CO 80614 Colorado Commodore Computer Club News Contraction of the second 

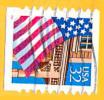